Case CATalyst: Print in all caps – option 1

This must be done before writing the test.

Open a Translate dialog box and click Options.

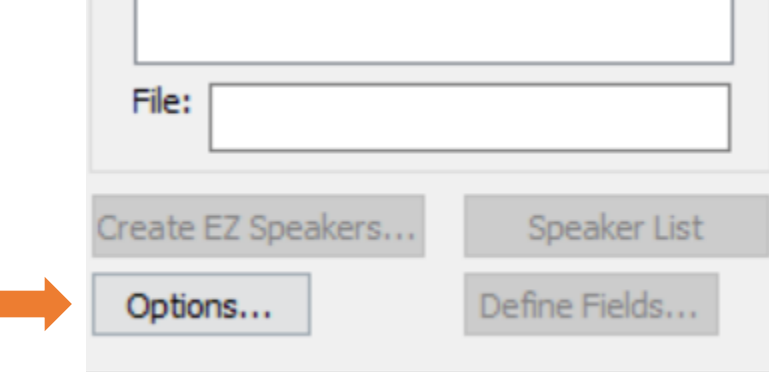

On the Input tab, click Capitalize All Text.

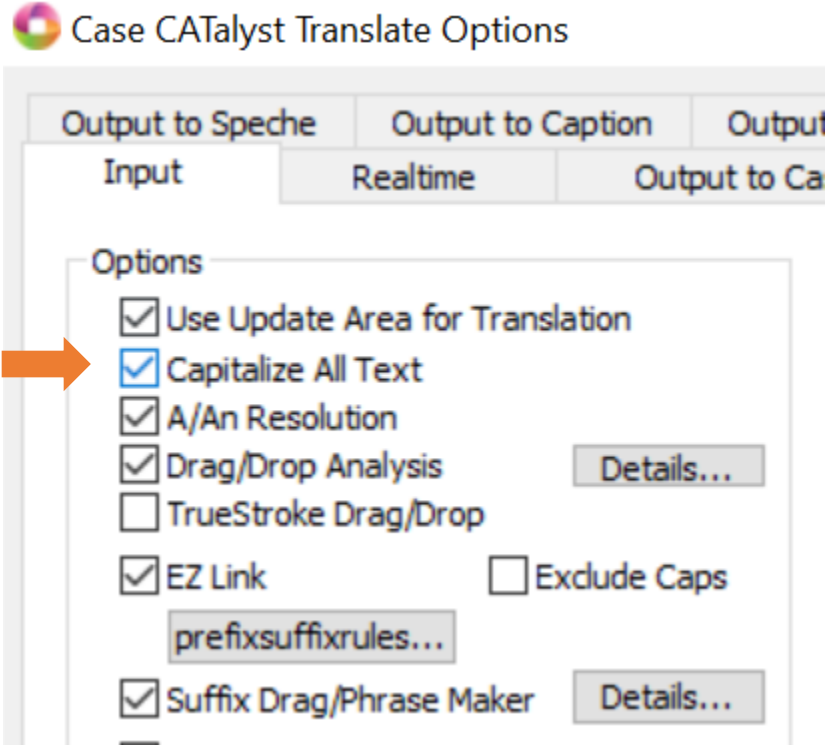

Click Okay and start your file as your normally would.

Make sure to uncheck the box before your next job.

Case CATalyst: Print in all caps – option 1

This is done after writing the test.

Open a Print dialog box. Make sure the printer is set to Print to PDF and click Print Options.

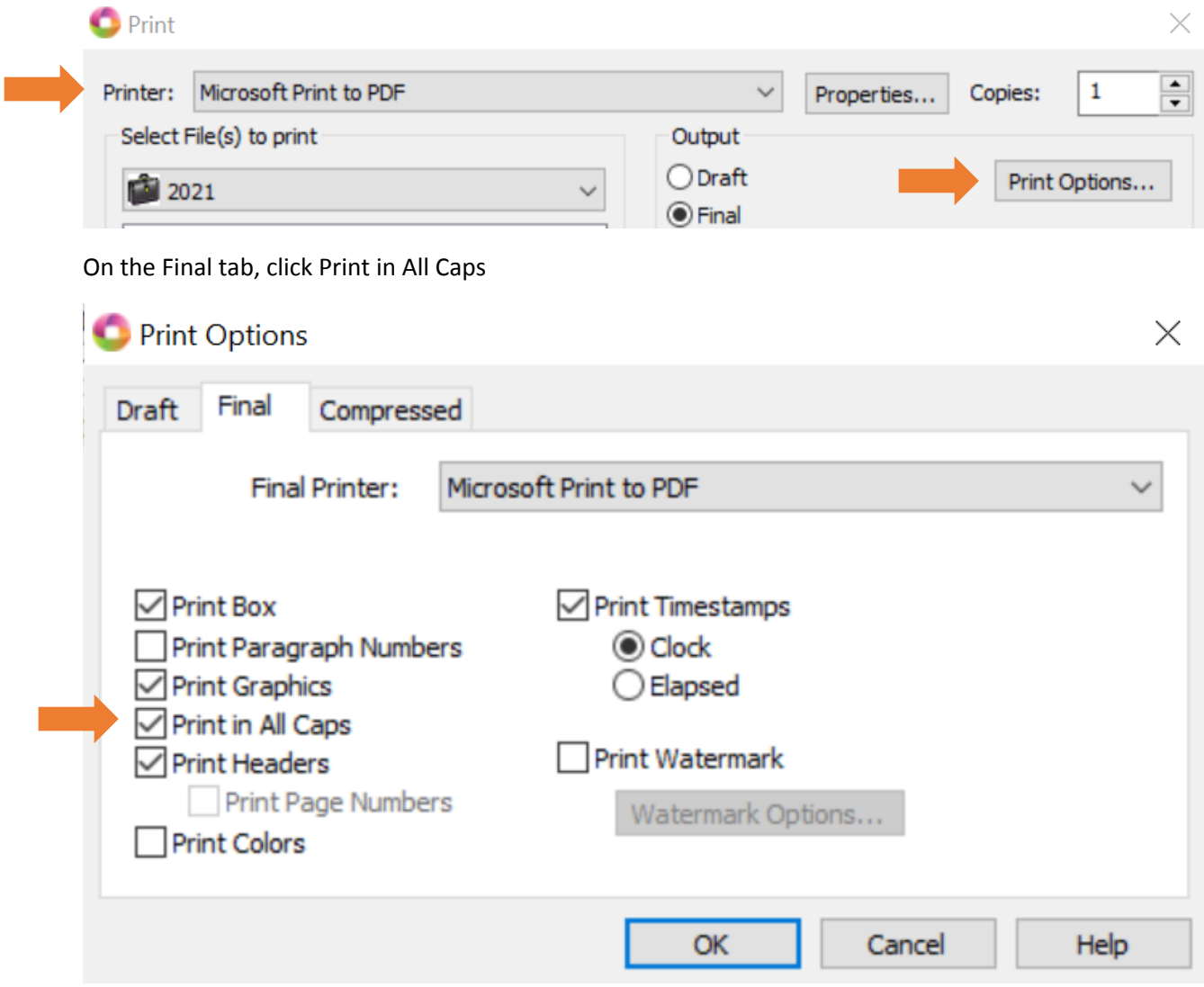

Click Okay and click Print on the next screen.

Make sure to uncheck the box before your next job.